# INSTRUCCIONES PARA ADMISIÓN EN ESPAD

CURSO 2022-23

CEPA FRANCISCO DE QUEVEDO

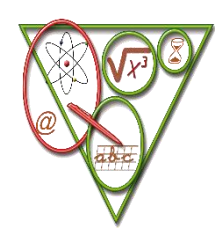

## Paso 1. Iniciar sesión en EducamosCLM. Iniciamos sesión con usuario y contraseña.

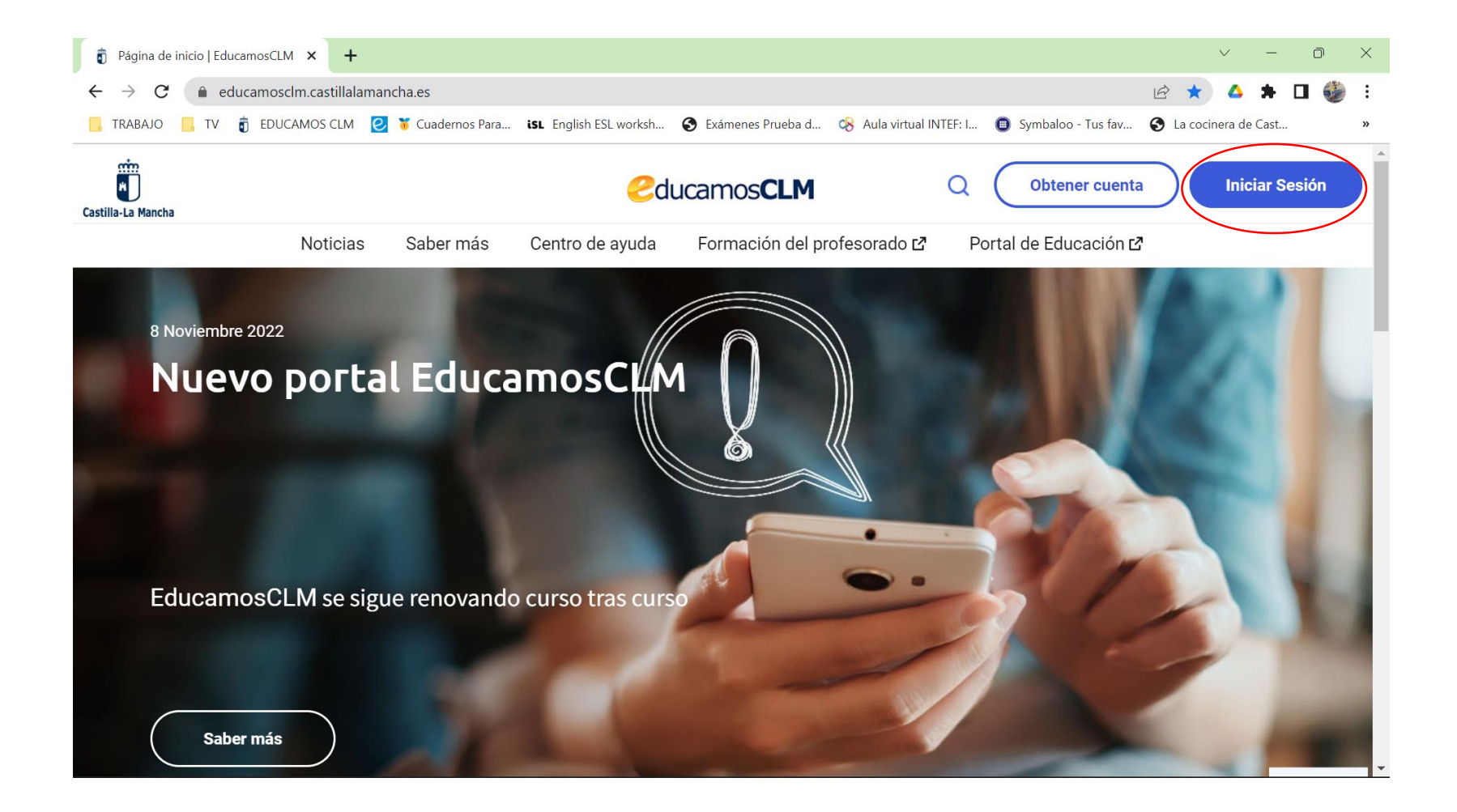

## Paso 2. Entrar en Secretaría Virtual. Hacer click en Acceder.

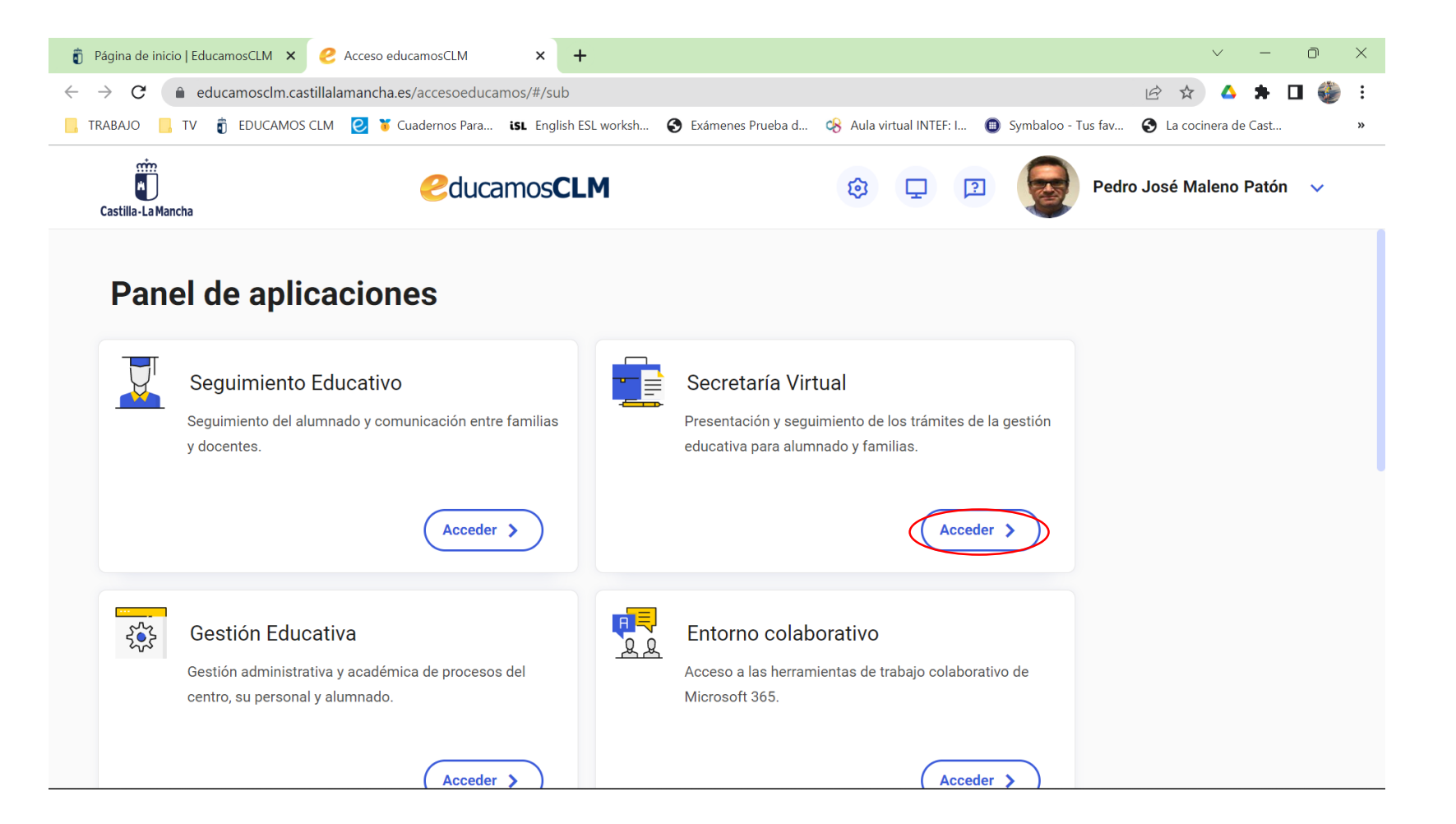

## Paso 4. Selección de perfil. Entrar con perfil Ciudadano.

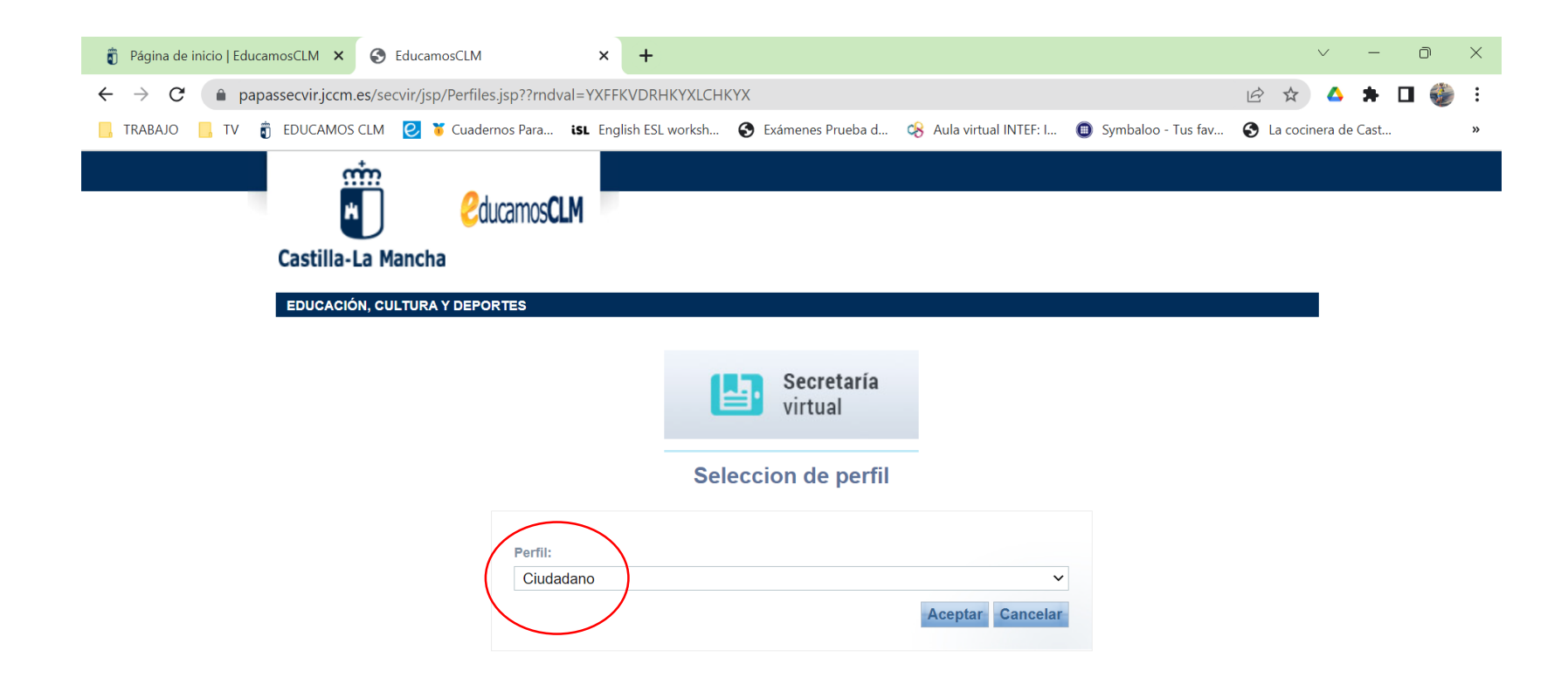

Paso 5. Presentación de Solicitud. Buscar Admisión en Centro Docentes que imparten Educación Secundaria para Personas Adultas. Segundo Cuatrimestre. Curso 2022/23. Hacer click en icono Nueva Solicitud.

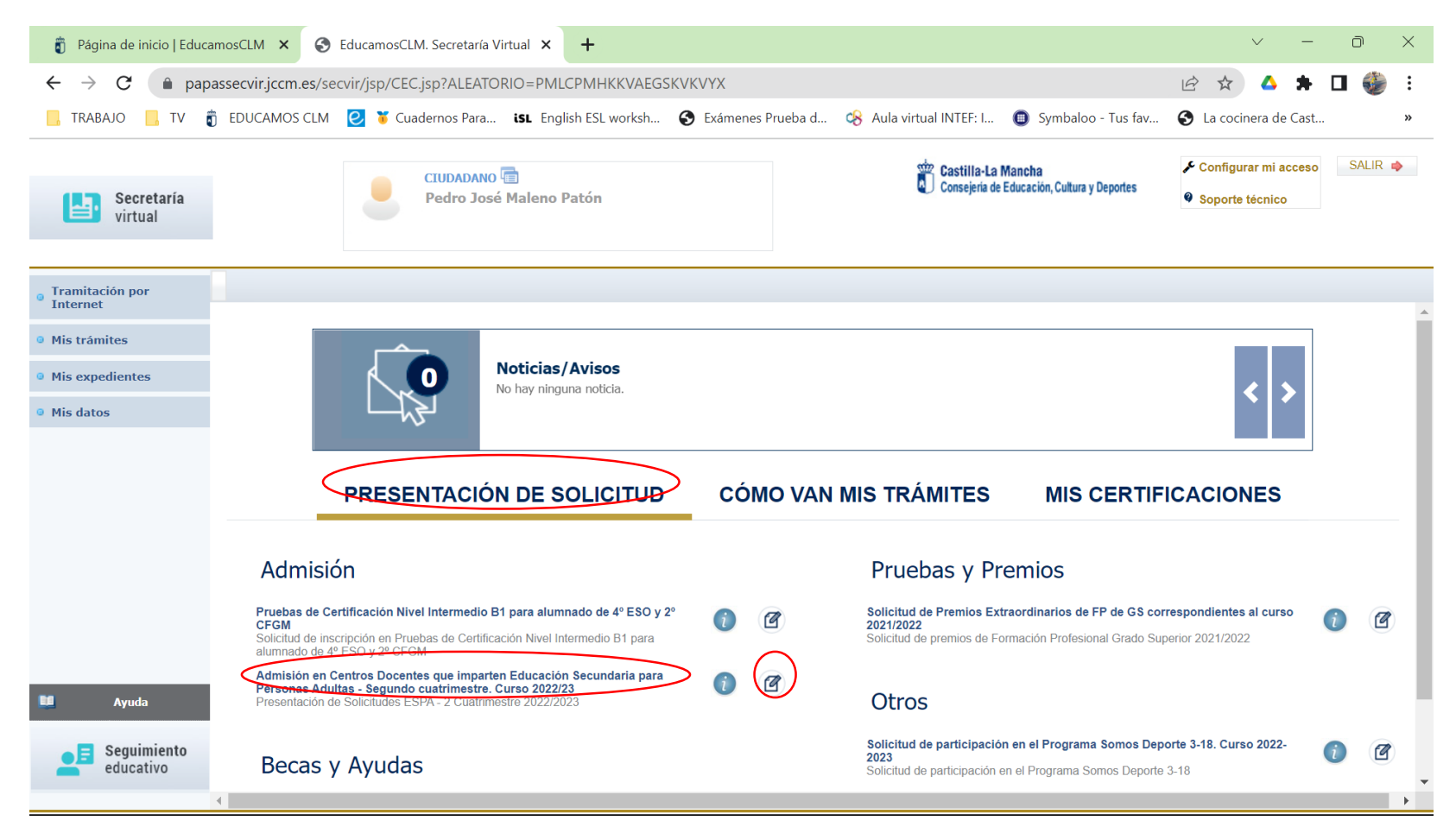

#### Paso 6. Selección de solicitante. Hacer click con el botón izquierdo del ratón sobre el nombre del solicitante.

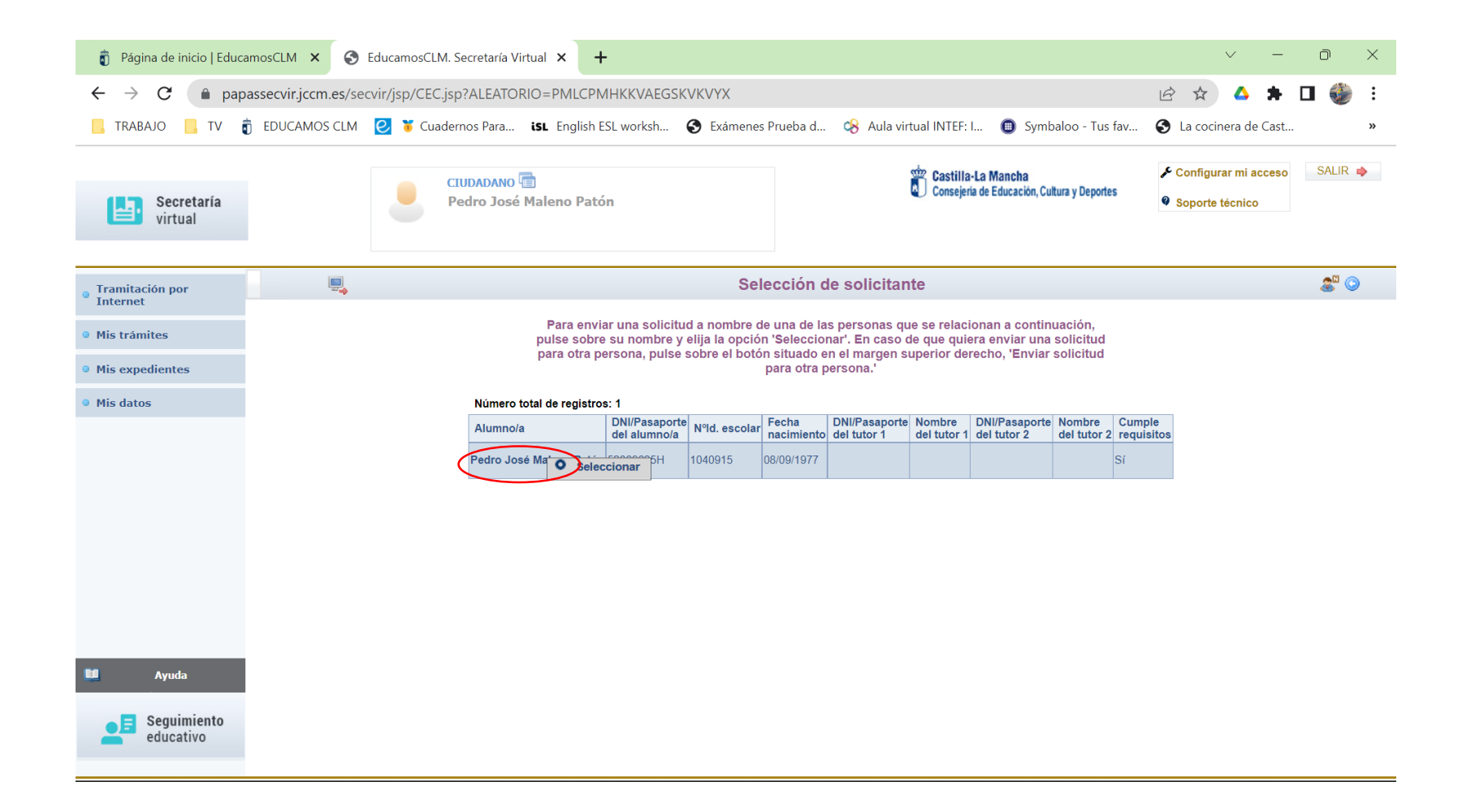

## Paso 7. Solicitud (I). Comprobar datos personales y en su caso actualizarlos.

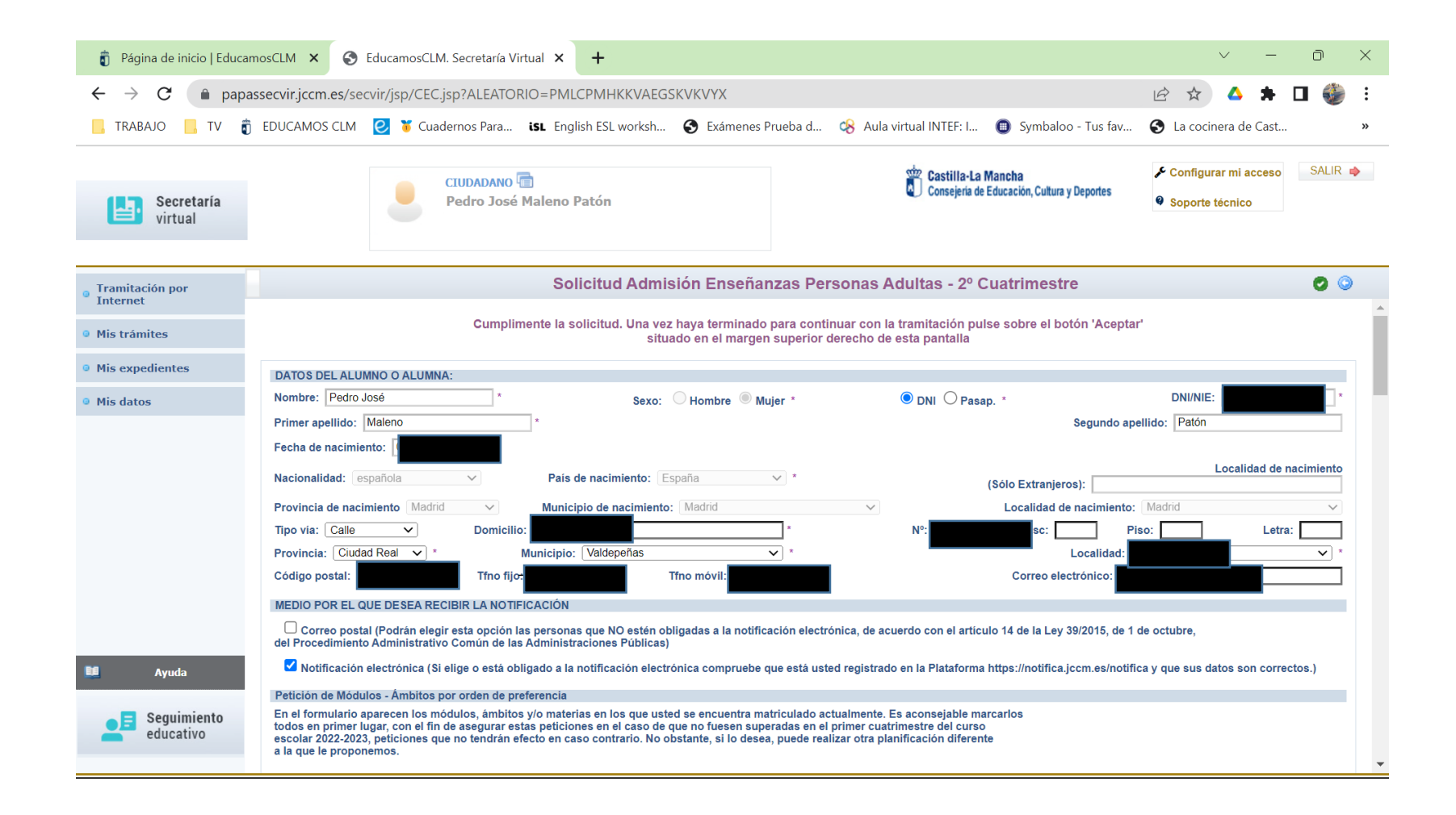

## Paso 8. Solicitud (II). Seleccionar medio por el que se desea recibir la notificación.

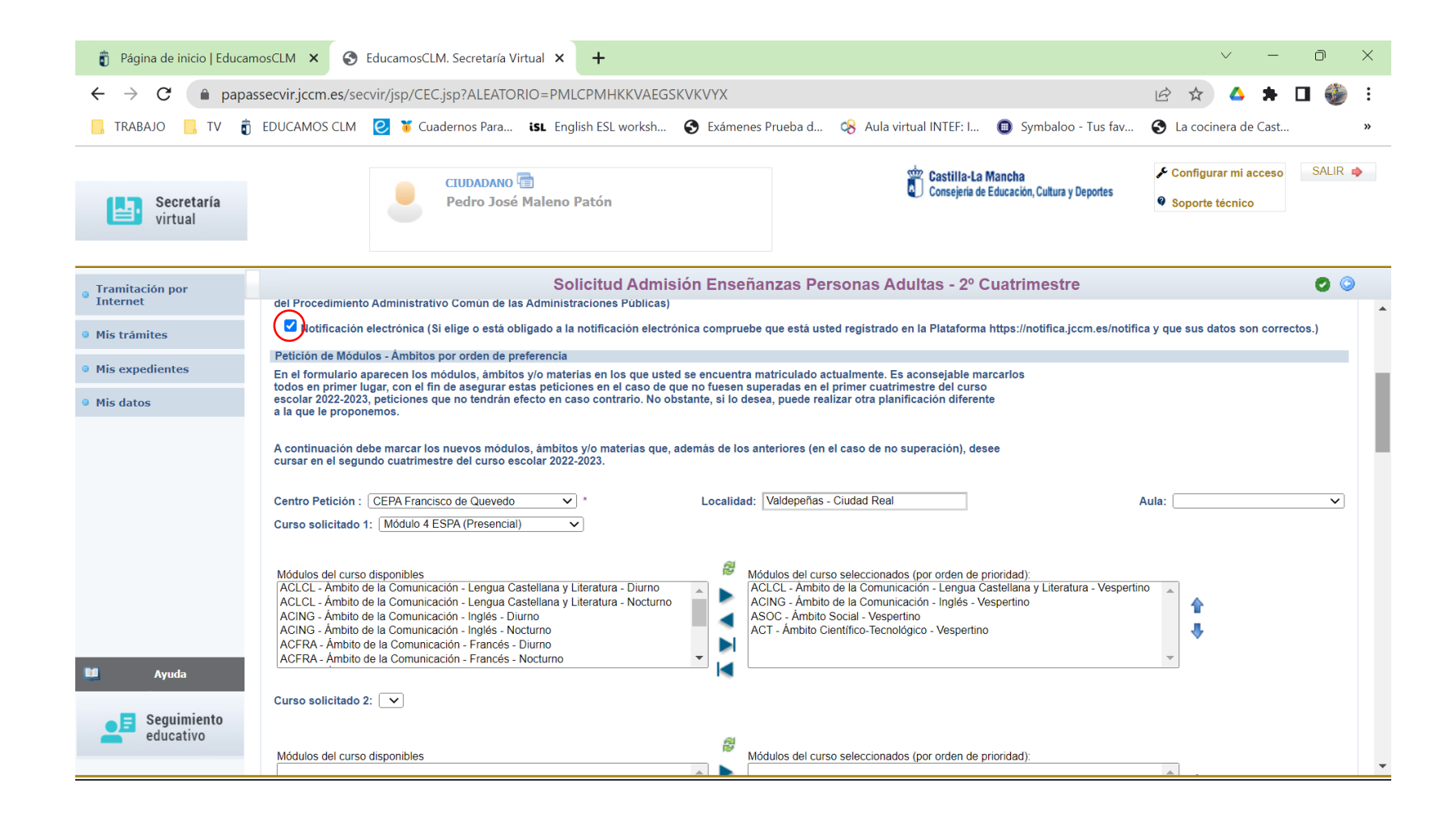

#### Paso 8. Solicitud (III). Petición de Módulos. Elegir el Centro de Petición (CEPA Francisco de Quevedo – Localidad: Valdepeñas – Aula (nada a menos que seas del Aula de Moral de Cva. o Sta. Cruz de Mudela).

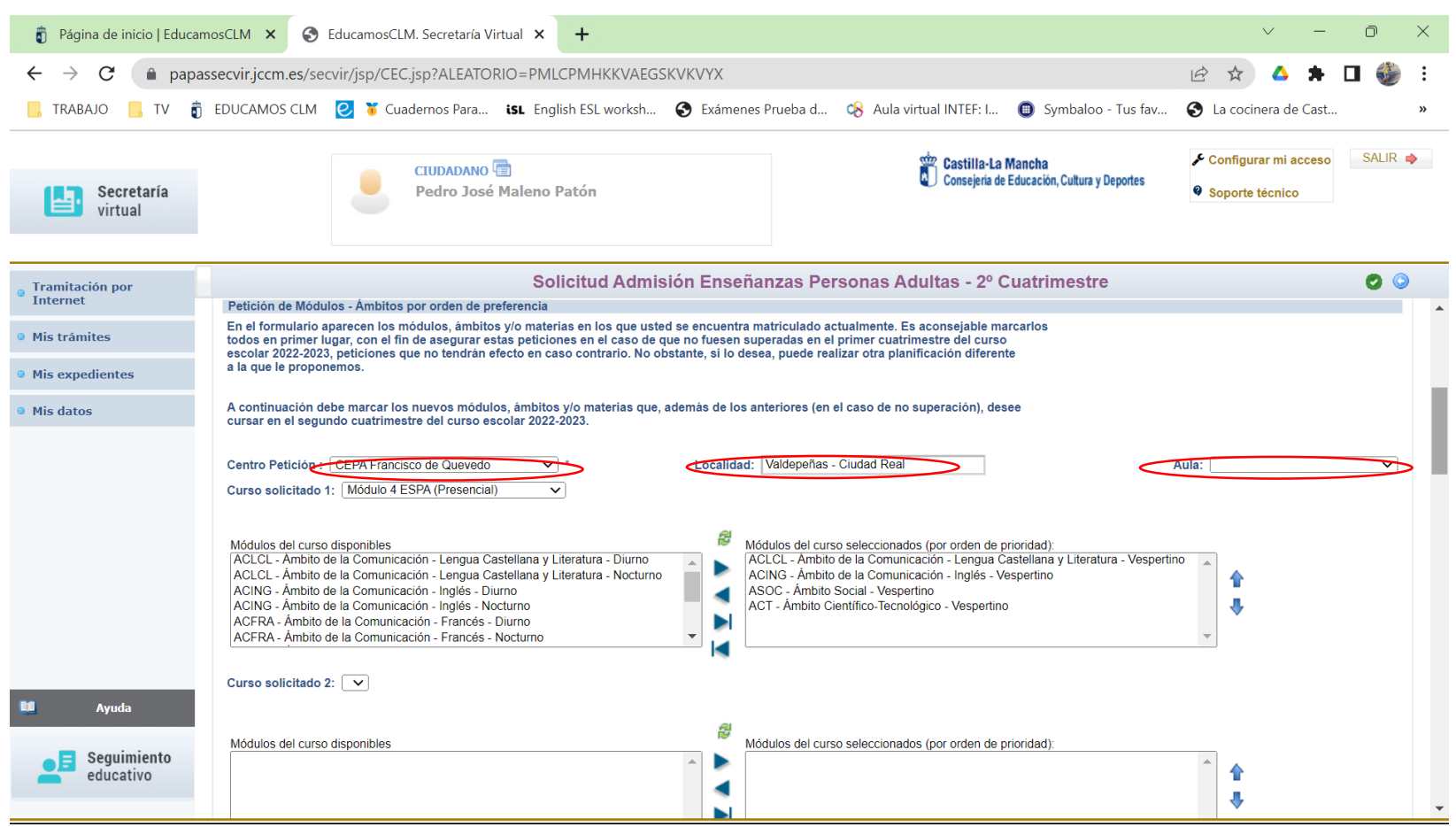

#### Paso 8. Solicitud (IV).

Petición de Módulos. Elegir el Curso Solicitado (Ejemplo: Modulo 4 ESPA (Presencial) y luego ir pasado uno a uno los módulos o materias debajo con el icono que está en rojo de la modalidad diurno (Mod. II Diurno), vespertino (Mod. IV Presencial) y modalidad nocturno (toda la ESPAD en Valdepeñas y aulas).

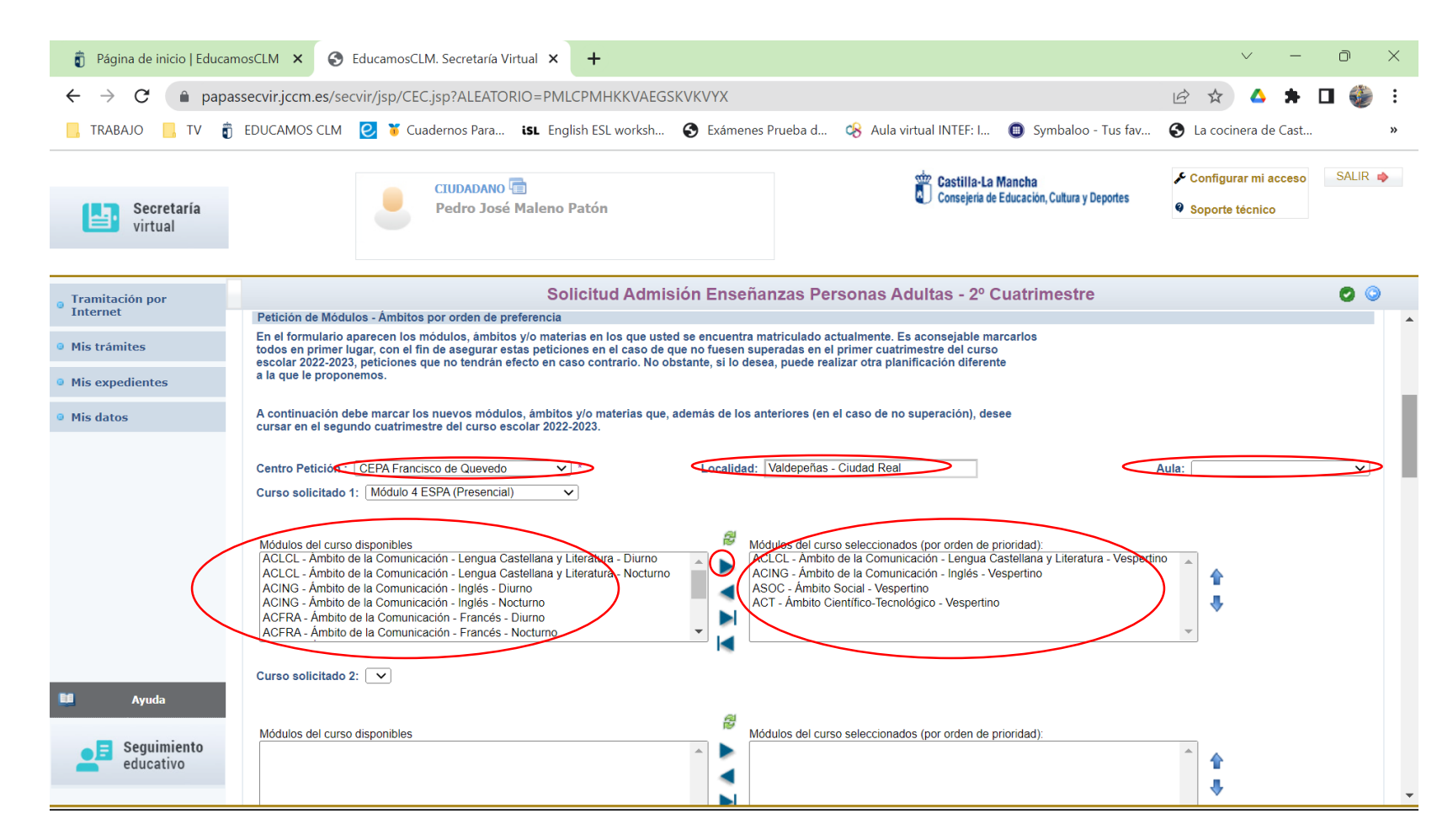

# Paso 8. Solicitud (V).

Acreditación del cumplimiento de requisitos. Hacer click "son cierto todos los datos consignados en la presente solicitud…."

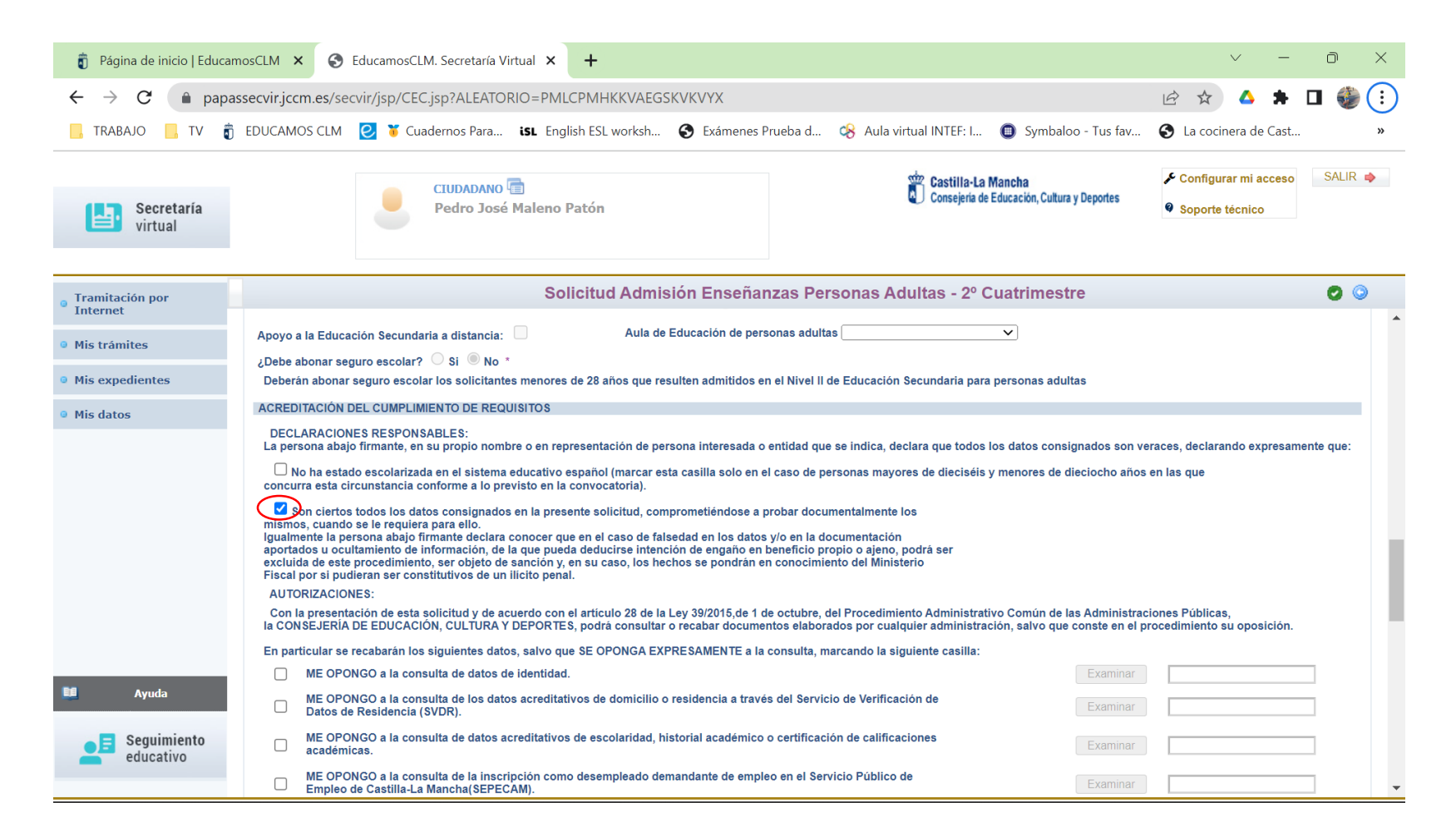

# Paso 8. Solicitud (VI).

Solicita. Hacer click en "Autoriza al secretario/a del centro educativo a la presentación y registro telemático de la solicitud"

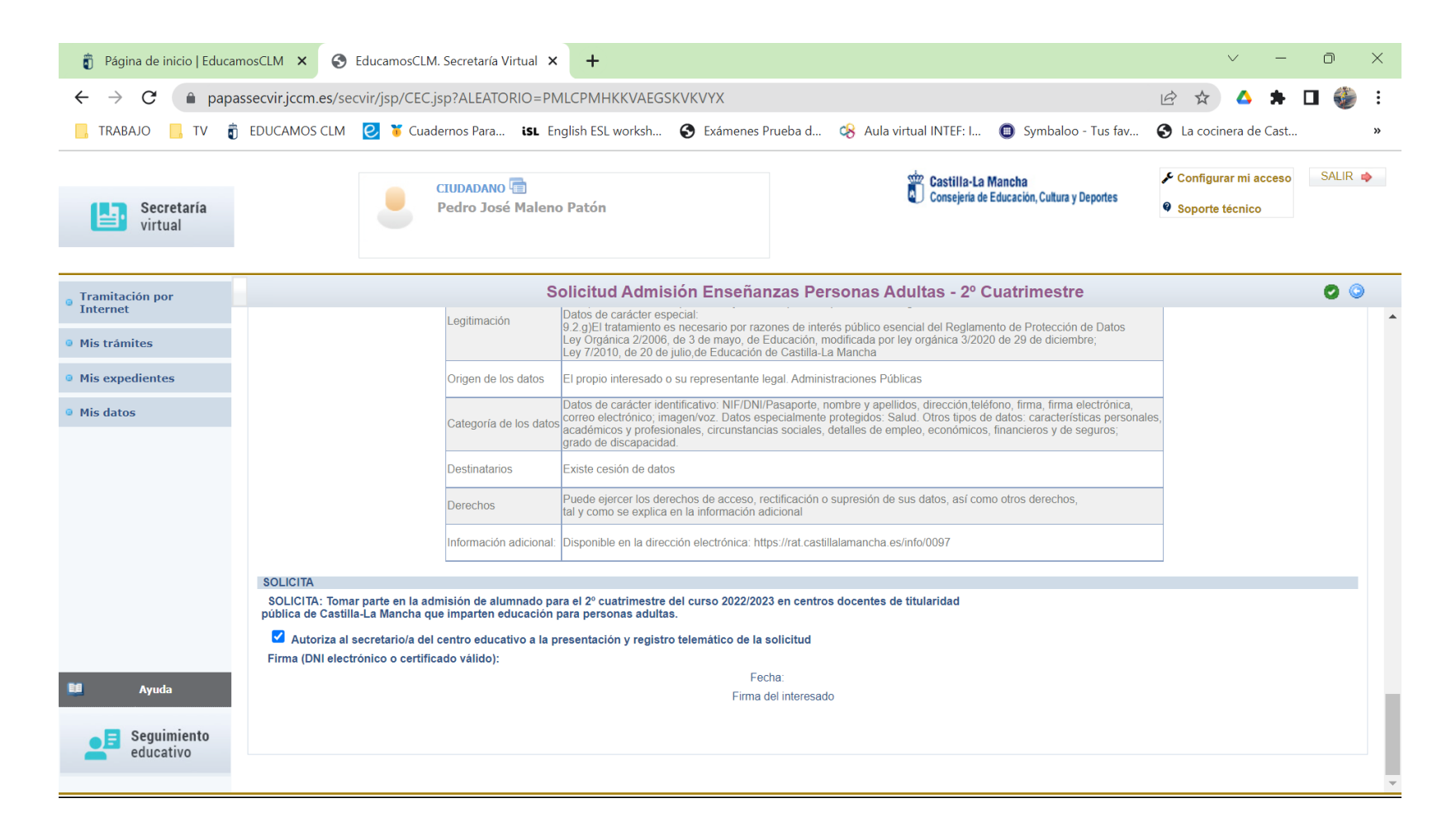

# Paso 8. Solicitud (VIII).

Comprobar que se han grabado los datos del trámite correctamente, datos personales, cursos, modulos, etc…y dar al icono azul "firmar"

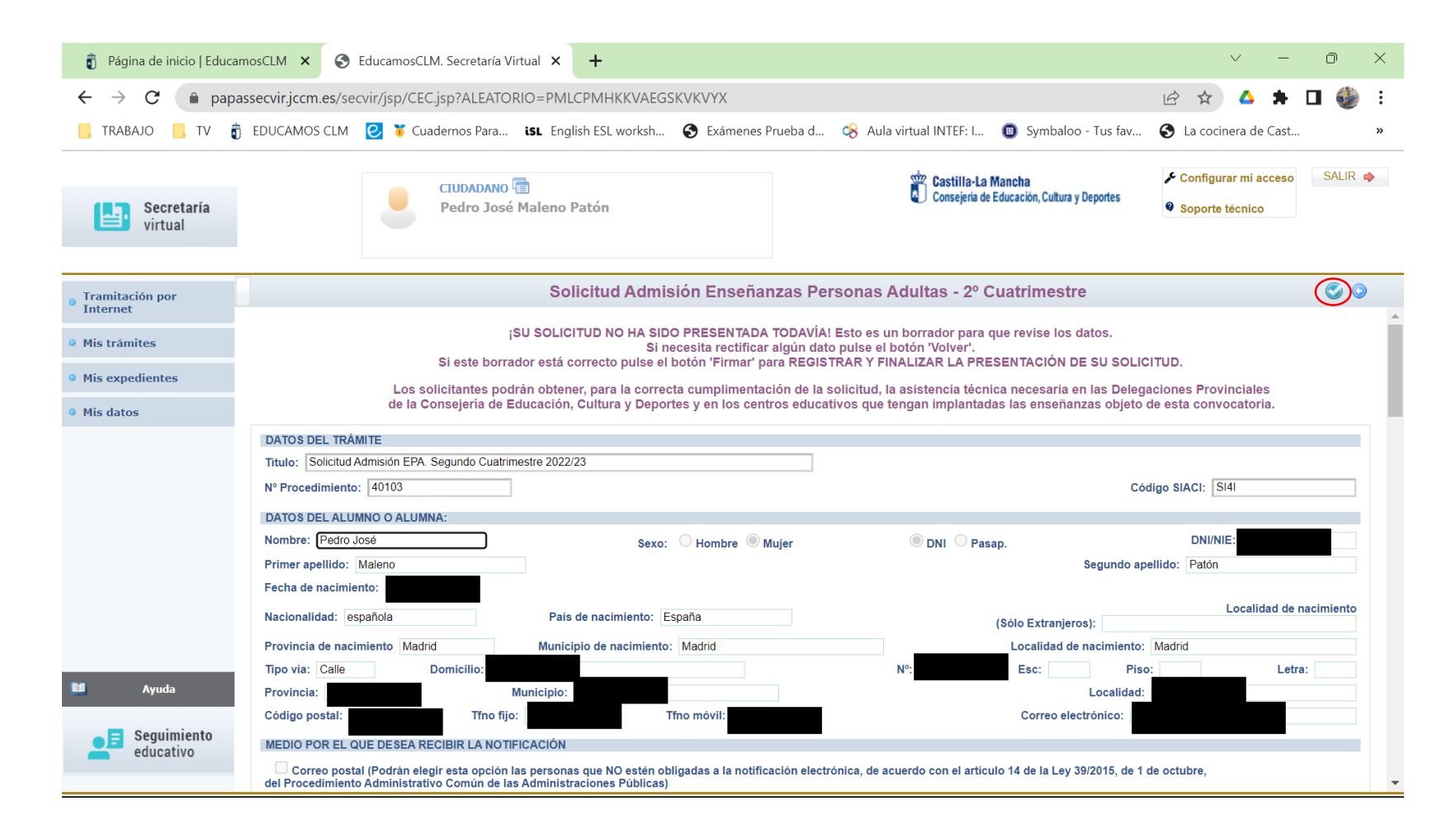

## Paso 8. Solicitud (IX).

Si hemos seguido estos pasos correctamente nos aparecerá el mensaje que la SOLICITUD DE ADMISIÓN EN ENSEÑANZAS PARA PERSONAS ADULTAS. 2º CUATRIMESTRE CURSO 2022/23

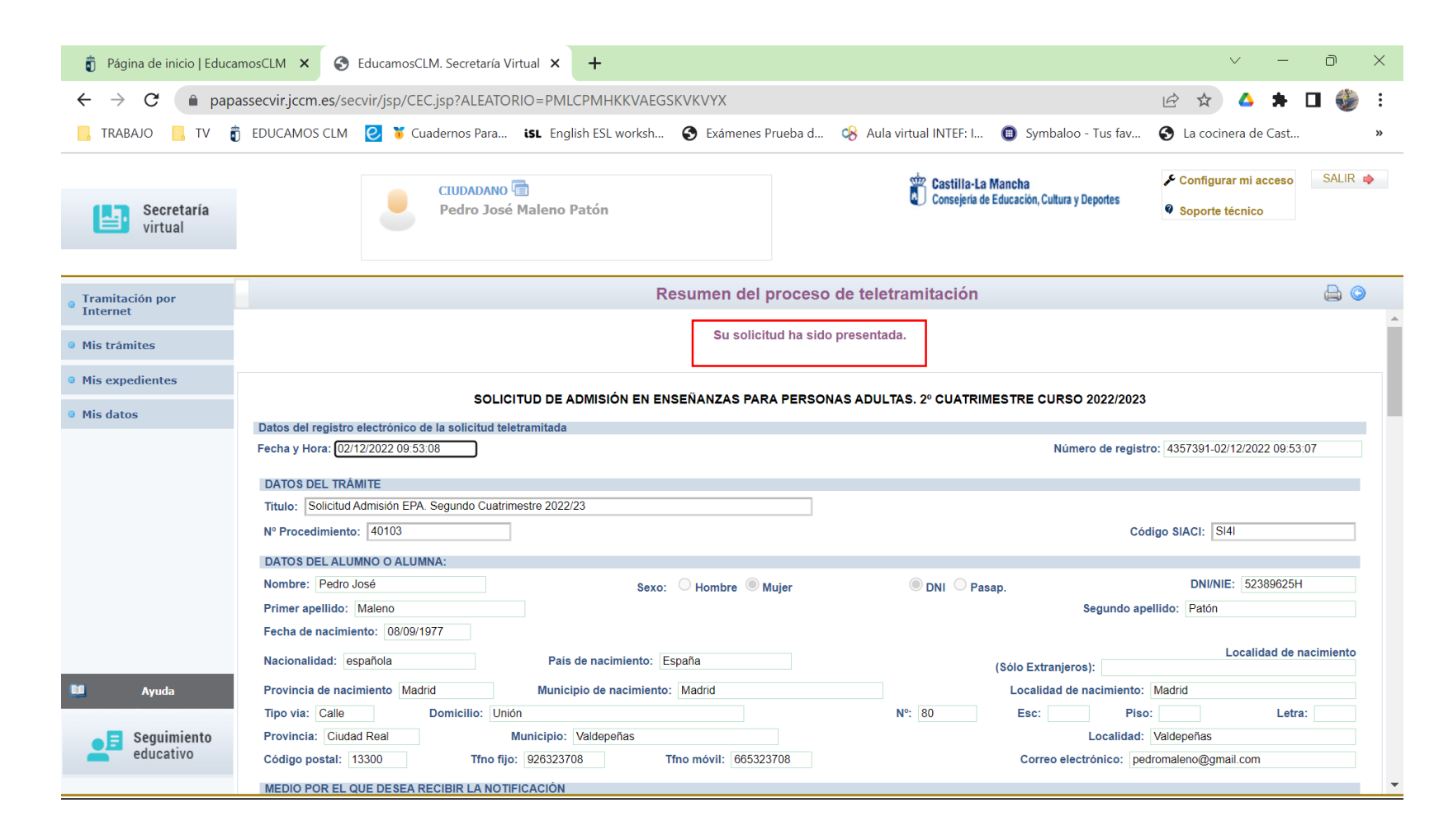

# Paso 8. Solicitud (IX).

¡Enhorabuena! Te has inscrito en las Enseñanzas para Personas Adultas.

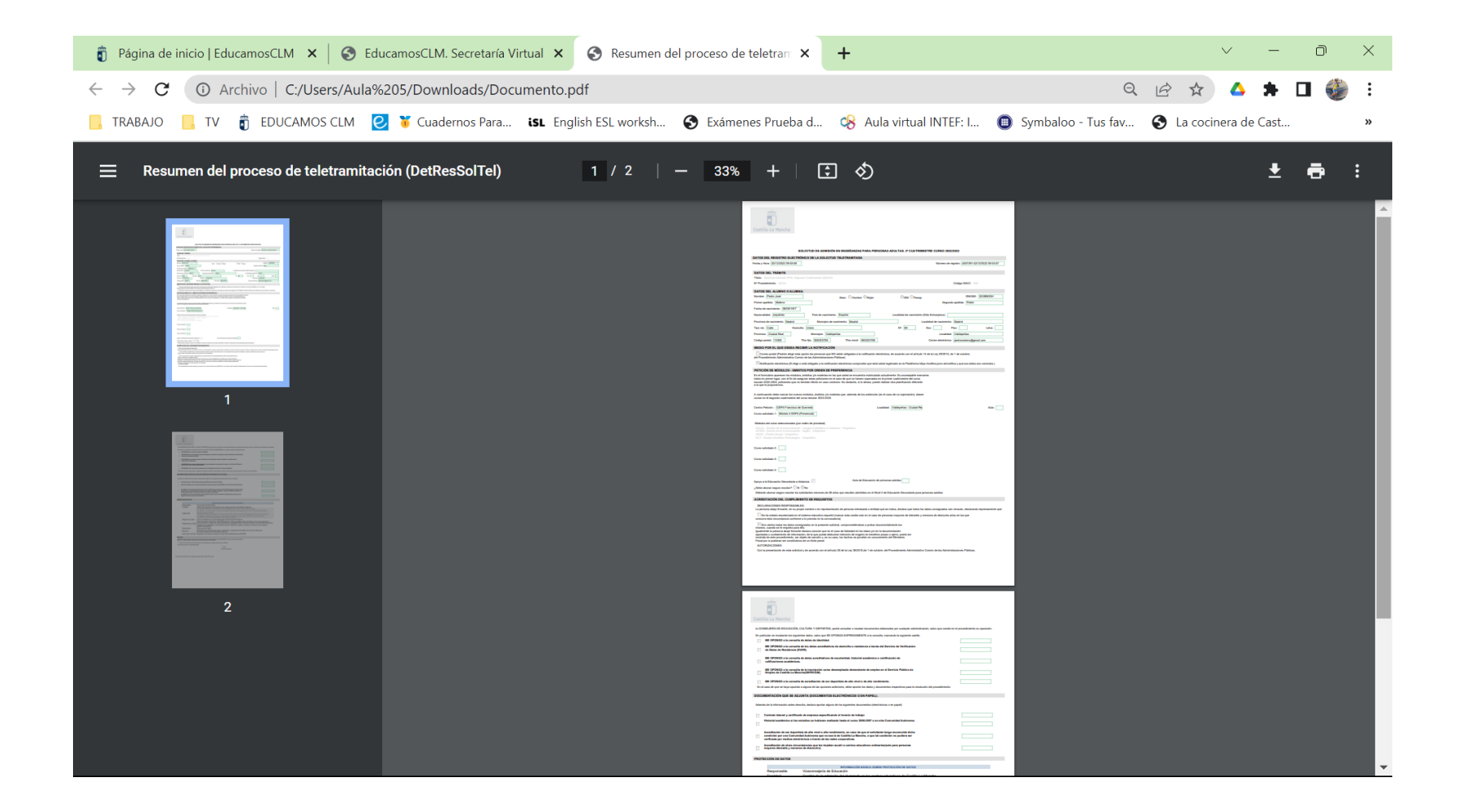